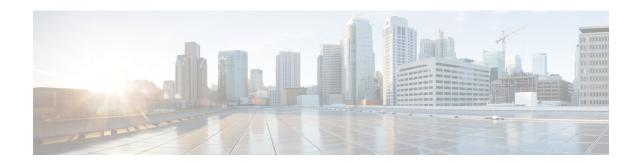

### **HSRP Version 2**

- Information About HSRP Version 2, on page 1
- How to Configure HSRP Version 2, on page 2
- Configuration Examples for HSRP Version 2, on page 4
- Additional References, on page 4
- Feature Information for HSRP Version 2, on page 5

## **Information About HSRP Version 2**

### **HSRP Version 2 Design**

HSRP version 2 is designed to address the following restrictions in HSRP version 1:

- In HSRP version 1, millisecond timer values are not advertised or learned. HSRP version 2 advertises and learns millisecond timer values. This change ensures stability of the HSRP groups in all cases.
- In HSRP version 1, group numbers are restricted to the range from 0 to 255. HSRP version 2 expands the group number range from 0 to 4095.
- HSRP version 2 provides improved management and troubleshooting. With HSRP version 1, you cannot use HSRP active hello messages to identify which physical device sent the message because the source MAC address is the HSRP virtual MAC address. The HSRP version 2 packet format includes a 6-byte identifier field that is used to uniquely identify the sender of the message. Typically, this field is populated with the interface MAC address.
- The multicast address 224.0.0.2 is used to send HSRP hello messages. This address can conflict with Cisco Group Management Protocol (CGMP) leave processing.

Version 1 is the default version of HSRP.

HSRP version 2 uses the new IP multicast address 224.0.0.102 to send hello packets instead of the multicast address of 224.0.0.2, used by HSRP version 1. This new multicast address allows CGMP leave processing to be enabled at the same time as HSRP.

HSRP version 2 permits an expanded group number range, 0 to 4095, and consequently uses a new MAC address range 0000.0C9F.F000 to 0000.0C9F.FFFF. The increased group number range does not imply that an interface can, or should, support that many HSRP groups. The expanded group number range was changed to allow the group number to match the VLAN number on subinterfaces.

When the HSRP version is changed, each group will reinitialize because it now has a new virtual MAC address.

HSRP version 2 has a different packet format than HSRP version 1. The packet format uses a type-length-value (TLV) format. HSRP version 2 packets received by an HSRP version 1 device will have the type field mapped to the version field by HSRP version 1 and subsequently ignored.

The Gateway Load Balancing Protocol (GLBP) also addresses the same restrictions relative to HSRP version 1 that HSRP version 2 does. See the *Configuring GLBP* document for more information on GLBP.

#### **Jitter timers**

Jitter timers are used in HSRP. They are recommended for timers running on services that work realtime and scale. Jitter timers are intended to significantly improve the reliability of HSRP, and other FHRP protocols, by reducing the chance of bunching of HSRP groups operations, and thus help reduce CPU and network traffic spikes. In the case of HSRP, a given device may have up to 4000 operational groups configured. In order to distribute the load on the device and network, the HSRP timers use a jitter. A given timer instance may take up to 20% more than the configured value. For example, for a hold time set to 15 seconds, the actual hold time may take 18 seconds.

In HSRP, the Hello timer (which sends the Hello Packet) has a negative Jitter, while the Holddown timer (which checks for failure of a peer) has a positive jitter.

# **How to Configure HSRP Version 2**

### **Changing to HSRP Version 2**

HSRP version 2 was introduced to prepare for further enhancements and to expand the capabilities beyond what is possible with HSRP version 1. HSRP version 2 has a different packet format than HSRP version 1.

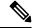

Note

- HSRP version 2 is not available for ATM interfaces running LAN emulation.
- HSRP version 2 will not interoperate with HSRP version 1. An interface cannot operate both version 1 and version 2 because both versions are mutually exclusive. However, the different versions can be run on different physical interfaces of the same device. You cannot change from version 2 to version 1 if you have configured groups above the group number range allowed for version 1 (0 to 255).

#### **SUMMARY STEPS**

- 1. enable
- 2. configure terminal
- **3. interface** *type number*
- **4. ip address** *ip-address mask*
- 5. standby version  $\{1 \mid 2\}$
- **6. standby** [group-number] **ip** [ip-address [**secondary**]]
- **7.** end
- 8. show standby

### **DETAILED STEPS**

|        | Command or Action                                      | Purpose                                                                                                    |
|--------|--------------------------------------------------------|----------------------------------------------------------------------------------------------------|
| Step 1 | enable                                                 | Enables privileged EXEC mode.                                                                                              |
|        | Example:                                               | • Enter your password if prompted.                                                                                         |
|        | Device> enable                                         |                                                                                                    |
| Step 2 | configure terminal                                     | Enters global configuration mode.                                                                                          |
|        | Example:                                               |                                                                                                    |
|        | Device# configure terminal                             |                                                                                                    |
| Step 3 | interface type number                                  | Configures an interface type and enters interface configuration mode.                                                      |
|        | Example:                                               |                                                                                                    |
|        | Device(config)# interface vlan 400                     |                                                                                                    |
| Step 4 | ip address ip-address mask                             | Sets an IP address for an interface.                                                                                       |
|        | Example:                                               |                                                                                                    |
|        | Device(config-if)# ip address 10.10.28.1 255.255.255.0 |                                                                                                    |
| Step 5 | standby version {1   2}                                | Changes the HSRP version.                                                                                                  |
|        | Example:                                               |                                                                                                    |
|        | Device(config-if)# standby version 2                   |                                                                                                    |
| Step 6 | standby [group-number] ip [ip-address [secondary]]     | Activates HSRP.                                                                                                    |
|        | Example:                                               | • The group number range for HSRP version 2 is 0 through 4095. The group number range for HSRP version 1 is 0 through 255. |
|        | Device(config-if)# standby 400 ip 10.10.28.5           |                                                                                                    |
| Step 7 | end                                                    | Ends the current configuration session and returns to privileged EXEC mode.                                                |
|        | Example:                                               |                                                                                                    |
|        | Device(config-if)# end                                 |                                                                                                    |
| Step 8 | show standby                                           | (Optional) Displays HSRP information.                                                                                      |
|        | Example:                                               | <ul> <li>HSRP version 2 information will be displayed if<br/>configured.</li> </ul>                                        |
|        | Device# show standby                                   |                                                                                                    |

# **Configuration Examples for HSRP Version 2**

# **Example: Configuring HSRP Version 2**

The following example shows how to configure HSRP version 2 on an interface with a group number of 350:

```
Device(config) # interface vlan 350
Device(config-if) # standby version 2
Device(config-if) # standby 350 priority 110
Device(config-if) # standby 350 preempt
Device(config-if) # standby 350 timers 5 15
Device(config-if) # standby 350 ip 172.20.100.10
```

# **Additional References**

### **Related Documents**

| Related Topic                                                                                                   | Document Title                                                |
|----------------------------------------------------------------------------------------------------|---------------------------------------------------------------|
| Cisco IOS commands                                                                                              | Cisco IOS Master Commands List, All Releases                  |
| HSRP commands: complete command syntax, command mode, command history, defaults, usage guidelines, and examples | Cisco IOS First Hop redundancy Protocols Command<br>Reference |
| HSRP for IPv6                                                                                                   | "HSRP for IPv6" module                                        |
| Troubleshooting HSRP                                                                                            | Hot Standby Router Protocol: Frequently Asked<br>Questions    |

### **Standards**

| Standards                                                                                                    | Title |
|----------------------------------------------------------------------------------------------------|-------|
| No new or modified standards are supported by this feature, and support for existing standards has not been modified by this feature. |       |

#### **MIBs**

| MIBs                                 | MIBs Link                                                                                                    |
|--------------------------------------|----------------------------------------------------------------------------------------------------|
| CISCO-HSRP-MIB<br>CISCO-HSRP-EXT-MIB | To locate and download MIBs for selected platforms, Cisco software releases, and feature sets, use Cisco MIB Locator found at the following URL:  http://www.cisco.com/go/mibs |

#### **RFCs**

| RFCs     | Title                             |
|----------|-----------------------------------|
| RFC 792  | Internet Control Message Protocol |
| RFC 1828 | IP Authentication Using Keyed MD5 |
| RFC 2281 | Cisco Hot Standby Router Protocol |

### **Technical Assistance**

| Description                                                                                                    | Link |
|----------------------------------------------------------------------------------------------------|------|
| The Cisco Support and Documentation website provides online resources to download documentation, software, and tools. Use these resources to install and configure the software and to troubleshoot and resolve technical issues with Cisco products and technologies. Access to most tools on the Cisco Support and Documentation website requires a Cisco.com user ID and password. |      |

# **Feature Information for HSRP Version 2**

The following table provides release information about the feature or features described in this module. This table lists only the software release that introduced support for a given feature in a given software release train. Unless noted otherwise, subsequent releases of that software release train also support that feature.

Use Cisco Feature Navigator to find information about platform support and Cisco software image support. To access Cisco Feature Navigator, go to www.cisco.com/go/cfn. An account on Cisco.com is not required.

Feature Information for HSRP Version 2